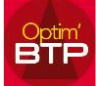

Pour exporter les lignes d'une commande :

- 1. Ouvrez la liste des commandes
- 2. Filtrez par le numéro, la commande à afficher
- 3. Sélectionnez l'onglet Lignes (*vertical à gauche*)
- 4. Utilisez le bouton Imprimer Listes Export liste pièces achats ligne
- 5. Ou le bouton pour exporter sous Excel uniquement vos colonnes visibles à l'écran

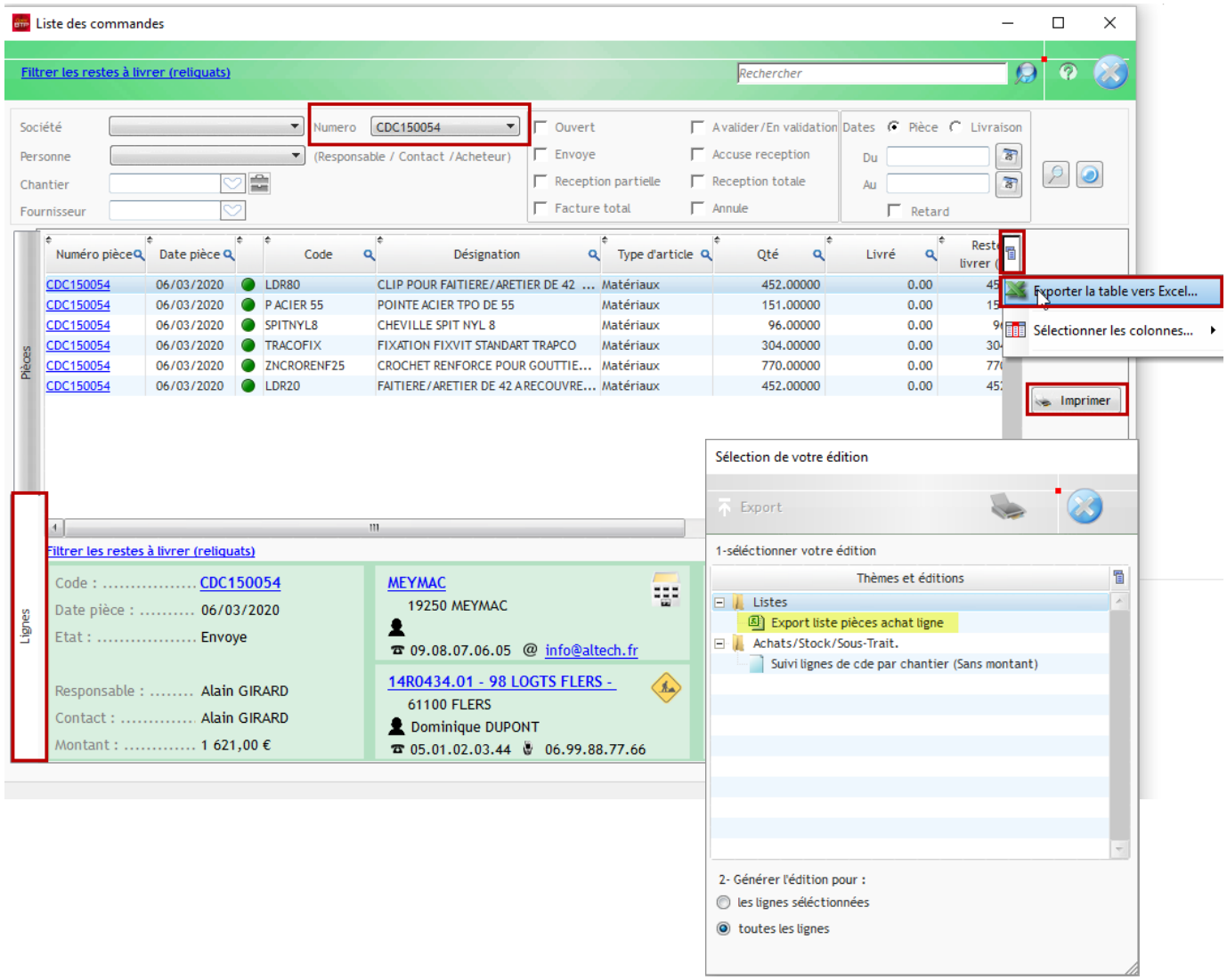